## How to Manage Contracts in Lexzur

## **Objectives**

- Insert a contract/document in the database
- Correct/Revise/Update/Approve/Sign contracts

## Steps

In LEXZUR, you can easily and efficiently manage your contracts & documents.

First, you have to add contracts/documents to your database. You do that quickly from the Create button in the main menu.

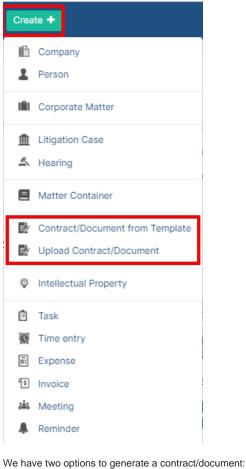

- 1. Create a contract/document from Template
- 2. Upload Contract/Document

Learn more about how to generate a new contract here. ⁄!\

You can click on the Contract name or Contract ID to open its page and edit or capture more information. You can capture information regarding Contract details, dates, people, and notes.

| CT157 - Brandly Translation Pure | chase Agreement                | Cancelled                                                       | Executed Under Approval more - Active |
|----------------------------------|--------------------------------|-----------------------------------------------------------------|---------------------------------------|
| Details                          | Details                        |                                                                 | 🔹 People 📺 Zoom 🗊 Meet Now >          |
| Attachments                      | Type: Purchase Agreement       | Workflow Status: Filing & Drafting (System Workflow (default) ) |                                       |
| Approval Center                  | Sub type: None                 | Priority: Medium                                                | iii Dates 🗸                           |
| 🛃 Signature Center               | Value: 10000.00                | Currency: None                                                  | Cate: 2022-12-09                      |
| Milestones                       |                                |                                                                 | 📸 Renewal:                            |
| Tasks                            | Country: Australia             | Reference#: PA25639                                             | End Date: 2023-12-31                  |
| 🝈 Time Entries                   | Applicable Law: None           | Client: None                                                    | Created On: 2022-12-19 11:59:02       |
| Expenses New                     | Amendment of: None             |                                                                 | -                                     |
| Emails New                       |                                |                                                                 | 🌲 Notifications 🗸                     |
| Reminders                        | Parties                        |                                                                 | Notify me before:                     |
| Watters                          | Party (1): Common Law          | Category (1) : None                                             | Notify Users:  Notify Teams:          |
| Related Contracts/Documents      | Party (2): Brandiy Translation | Category (2) : None                                             |                                       |
| 🔅 Settings                       | Description                    | >                                                               | ♥ Privacy                             |
| *                                | Notes 🕕 🔶                      | >                                                               | 0                                     |
|                                  |                                |                                                                 |                                       |

You can also create and manage the Folder structure and Upload Documents through the **Attachments** Tab. The LEXZUR Editor is an efficient tool to help you manage document versions related to a specific contract.

| netails                     | Lexzur Documents | Google Drive Or | neDrive Dropbox      |           |            |                 |                 |                      |                 |                    |
|-----------------------------|------------------|-----------------|----------------------|-----------|------------|-----------------|-----------------|----------------------|-----------------|--------------------|
| Attachments                 | 🛓 Download       | 🔏 Rename        | 🗹 Open in 👻 🗈 Move   | 🚡 Сору То | Share with | C List versions | Hide from Clier | it Portal 🛛 🔤 Conver | t to PDF        | × 1 Selected       |
| 💸 Approval Center 🛛 🔗       | Delete           |                 | Word for the web     |           |            |                 |                 |                      |                 |                    |
| Signature Center            | СТ368            | Name            | Lexzur Editor        | Туре      | Status     | Keywords        | File Size       | Added On             | Added By        | C 🔡<br>Modified By |
| Milestones<br>Tasks         |                  | Employment Agr  | eement template.docx |           |            |                 | 16.5 kB         | 2023-10-09 12:       | Carolina Robins | Carolina Robins    |
| Emails                      |                  |                 |                      |           |            |                 |                 |                      |                 |                    |
| Time Entries                |                  |                 |                      |           |            |                 |                 |                      |                 |                    |
| Expenses                    |                  |                 |                      |           |            |                 |                 |                      |                 |                    |
| Reminders                   |                  |                 |                      |           |            |                 |                 |                      |                 |                    |
| Matters                     |                  |                 |                      |           |            |                 |                 |                      |                 |                    |
| Related Contracts/Documents |                  |                 |                      |           |            |                 |                 |                      |                 |                    |
|                             |                  |                 |                      |           |            |                 |                 |                      |                 |                    |

Once done, make sure to change the "To Be Approved" and "To Be Signed" options to "yes" so that your contract is now ready for approval and signature.

|                             |                                                |                       |        |          |           | Closed Executed |                   |                   |
|-----------------------------|------------------------------------------------|-----------------------|--------|----------|-----------|-----------------|-------------------|-------------------|
| Details                     | Lexzur Documents Google Drive OneDrive Dropbox |                       |        |          |           |                 |                   |                   |
| Attachments                 | + New V Trupload V                             |                       |        |          |           | Search C7       | 368               |                   |
| 🌍 Approval Center 🛛 😕       | CT368                                          |                       |        |          |           |                 |                   | C III             |
| Signature Center            | O Name                                         | Туре                  | Status | Keywords | File Size | Added On        | Added By          | Modified By       |
| Milestones                  | 🕑 📓 Employment Agreeme 🛓 < 🚺                   | <ul> <li>Ø</li> </ul> |        |          | 16.5 kB   | 2023-10-09 12:2 | Carolina Robinson | Carolina Robinson |
| Tasks                       |                                                | To be Signed: Yes     |        |          |           |                 |                   |                   |
| Emails                      | L                                              |                       |        |          |           |                 |                   |                   |
| Time Entries                |                                                |                       |        |          |           |                 |                   |                   |
| Expenses                    |                                                |                       |        |          |           |                 |                   |                   |
| â Reminders                 |                                                |                       |        |          |           |                 |                   |                   |
| Watters                     |                                                |                       |        |          |           |                 |                   |                   |
| Related Contracts/Documents |                                                |                       |        |          |           |                 |                   |                   |
| Settings                    |                                                |                       |        |          |           |                 |                   |                   |

The next step is to identify the list of approvers and signees. This can be done manually from the **Approval Center** and **Signature Center**. However, the list of approvers and signees can be configured based on predefined business rules from the Legal Team.

The Approvers can start a negotiation, and approve or reject the contract.

| CT157 - Brandly Translation Pur                          | chase Agreement                                                     |                                  |                        | Cancelled Executed | Under Approval more - Ac | tive 🥌 📔 🖉 🔋 |
|----------------------------------------------------------|---------------------------------------------------------------------|----------------------------------|------------------------|--------------------|--------------------------|--------------|
| Details                                                  | Approval Criteria:<br>Approval Status: Awaiting Approva             |                                  |                        |                    |                          |              |
| Approval Center 🥹                                        | Edit Approvers     Alice Jones Awaiting Appre                       |                                  |                        |                    |                          | :            |
| <ul> <li>Signature Center</li> <li>Milestones</li> </ul> | 1 Finance Department                                                | <ul> <li>Show Summary</li> </ul> | Open Contract/Document | Send Email         | 🗢 Resend Approval Email  |              |
| Tasks                                                    | Julia Marven Pending                                                |                                  |                        |                    |                          | :            |
| Emails New                                               | <ul> <li>Business Department</li> <li>Approval history →</li> </ul> | Show Summary                     | Open Contract/Document | 🖪 Send Email       | 🕈 Resend Approval Email  |              |
| â Reminders                                              |                                                                     |                                  |                        |                    |                          |              |
| Matters Related Contracts/Documents                      |                                                                     |                                  |                        |                    |                          |              |
| Settings                                                 |                                                                     |                                  |                        |                    |                          |              |
| *                                                        |                                                                     |                                  |                        |                    |                          | O            |

Once the contract is approved by everyone, it should be signed. The list of signees could use DocuSign, Adobe Signature, or other signature workflow. Once signed, the contract is saved and can be retrieved easily.

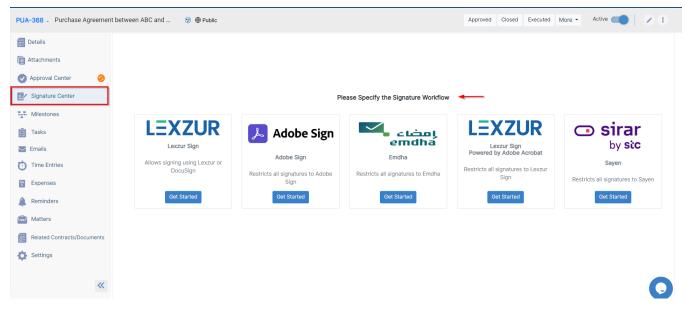

Another important feature available in Contra is the **Milestones** which will help you log the milestones and deliverables of every contract. There are also two workflows for every milestone: a general one and a financial one.

| CT115 - Non-Disclosure Agreem | ent Amanda Julin    | •                                   |                       |     |     |     |       |       |            |      | Cancel | led     | Executed | l Filir | ng & Draft | ing      | more • | Acti  | ive C |        |         |
|-------------------------------|---------------------|-------------------------------------|-----------------------|-----|-----|-----|-------|-------|------------|------|--------|---------|----------|---------|------------|----------|--------|-------|-------|--------|---------|
| Details                       | Milestones          | > Show in Client Port               | al                    |     |     |     |       |       |            |      |        |         |          |         |            |          |        |       | +     | Add Mi | lestone |
| Attachments                   | Title               | Start date                          | October 2022<br>1 2 3 | 4 5 | 6 7 | 8 9 | 10 11 | 12 13 | 14 15      | 16 1 | 17 18  | 19      | 20 21    | 22 2    | 13 24      | 25 2     | 26 27  | 28 29 | 30    |        | lovem   |
| Signature Center 🛛 🔞          | Submission o        | o 2022-10-14                        | :                     |     |     |     |       |       |            |      |        |         |          |         |            |          |        |       |       |        | Î       |
| Tasks                         | 4                   | _                                   | • •                   |     |     |     |       |       |            |      |        | _       |          | _       |            |          |        |       | _     |        | •<br>•  |
| Time Entries                  | Submiss             | sion of All Remair                  | ing Data files        |     |     |     |       |       |            |      |        | n Progr | ess      | •       | Fina       | ancial S | Status |       | ¥     |        | I ~     |
| Emails New                    | Attachm             | umber: None<br>nents: 0 Document(s) |                       |     |     |     |       |       | 🕇 Start Da |      |        |         |          |         |            |          |        |       |       |        |         |
| Matters                       | š <u>≡</u> Delivera | ibles: None                         |                       |     |     |     |       |       |            |      |        |         |          |         |            |          |        |       |       |        |         |
| Related Contracts/Documents   |                     |                                     |                       |     |     |     |       |       |            |      |        |         |          |         |            |          |        |       |       |        |         |
| *                             |                     |                                     |                       |     |     |     |       |       |            |      |        |         |          |         |            |          |        |       |       |        |         |

In addition to the above, there is a task tool where task management is smooth and intuitive when several people are working in parallel on the same object.

Moreover, you can log time, add expenses, and set all the reminders related to this contract, and the concerned people will receive notifications before the due date.

Furthermore, you can now send your contracts by Email and track all the related email conversations.

| CT115 - Non-Disclosure Agreement Amanda Julin | Cancelled Executed Filing & Drafting more - Active 🥌 🔪 🕴 |
|-----------------------------------------------|----------------------------------------------------------|
| Compose Compose Q Search All Conversations    |                                                          |
| 🛃 Signature Center 😝                          | New Message 🛛 🕄 🗙                                        |
| **** Milestones                               | (Amanda Julin <ajulin@gmail.com> 🛞</ajulin@gmail.com>    |
| Tasks                                         | Contract Review                                          |
| Time Entries                                  | Cc   Bcc                                                 |
| Expenses the                                  | Kindly review the NDA attached                           |
| Emails film                                   | best,                                                    |
| Reminders                                     |                                                          |
| Matters                                       |                                                          |
| Related Contracts/Documents                   |                                                          |
| Settings                                      | Normal + B I U + M A + + + + + = I I = I I               |
|                                               | Basic-Non-Disclosure-Agreement.docx X                    |
| «                                             | Send 🔊 🖉 🗊                                               |

Last but not least, any given Contract could be linked to an existing Matter or litigation Case and it also could be associated with an existing contract.

For more information about LEXZUR, kindly reach out to us at help@lexzur.com.

Thank you!